## *Easy Web Builder*

**After you enter your username and password, you will start with this blank screen.** 

**Here you can enter heading information, contact information, phone number and email, 2 paragraphs of detail as well as an optional logo and 2 other photos (or ads)** 

**The blue circle with a question mark inside will bring up additional help on that subject.**

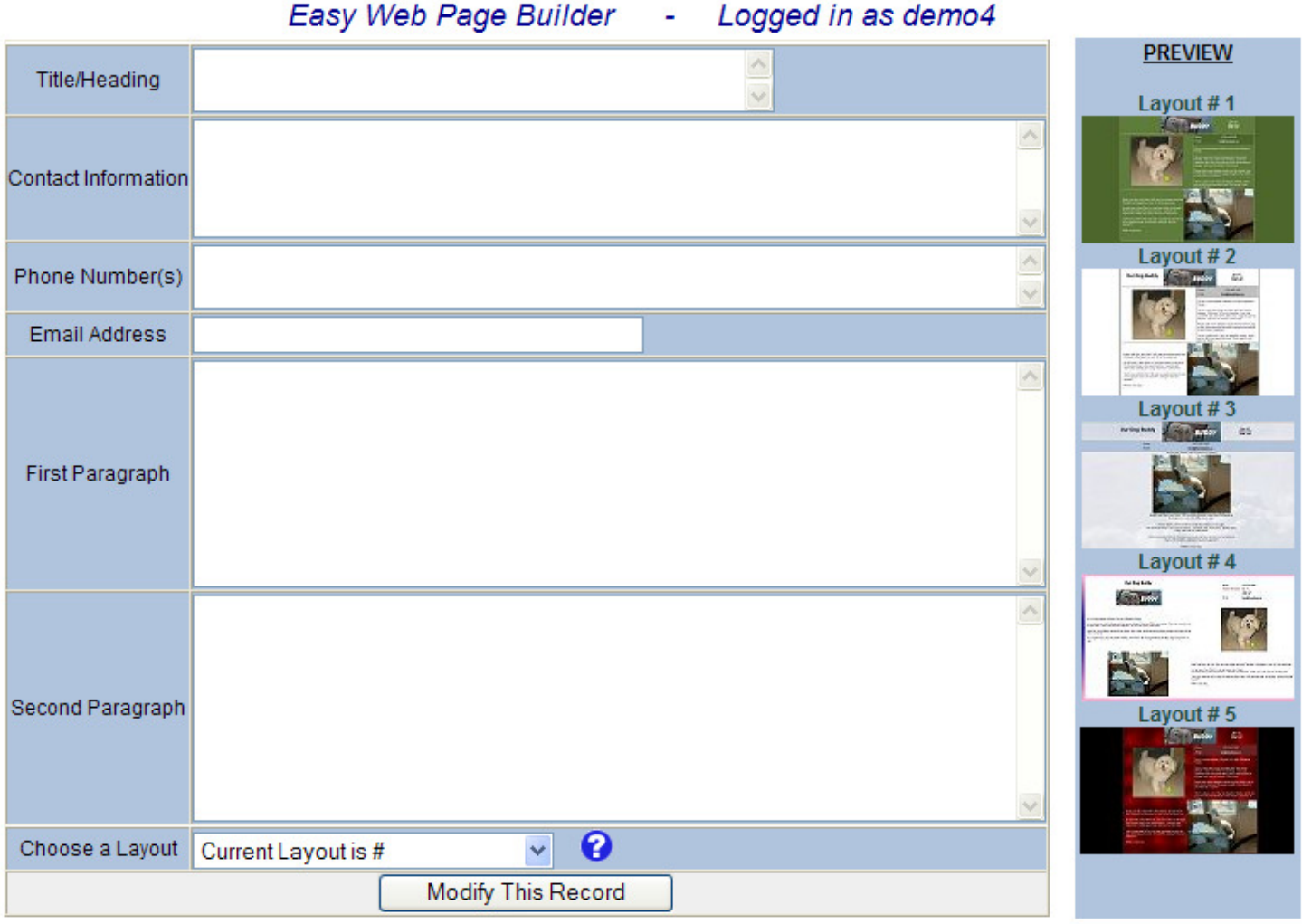

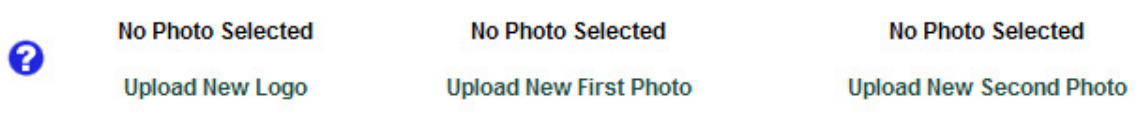

\*\* WARNING - When you click on 'Upload Logo" or "Upload Photo", your existing photo is immediately removed !!

e is HELP Information

After you enter your information, the page will look something like this. You can then PREVIEW the layouts on the right to see which best suits your information.

> Easy Web Page Builder Logged in as buddy ¥,

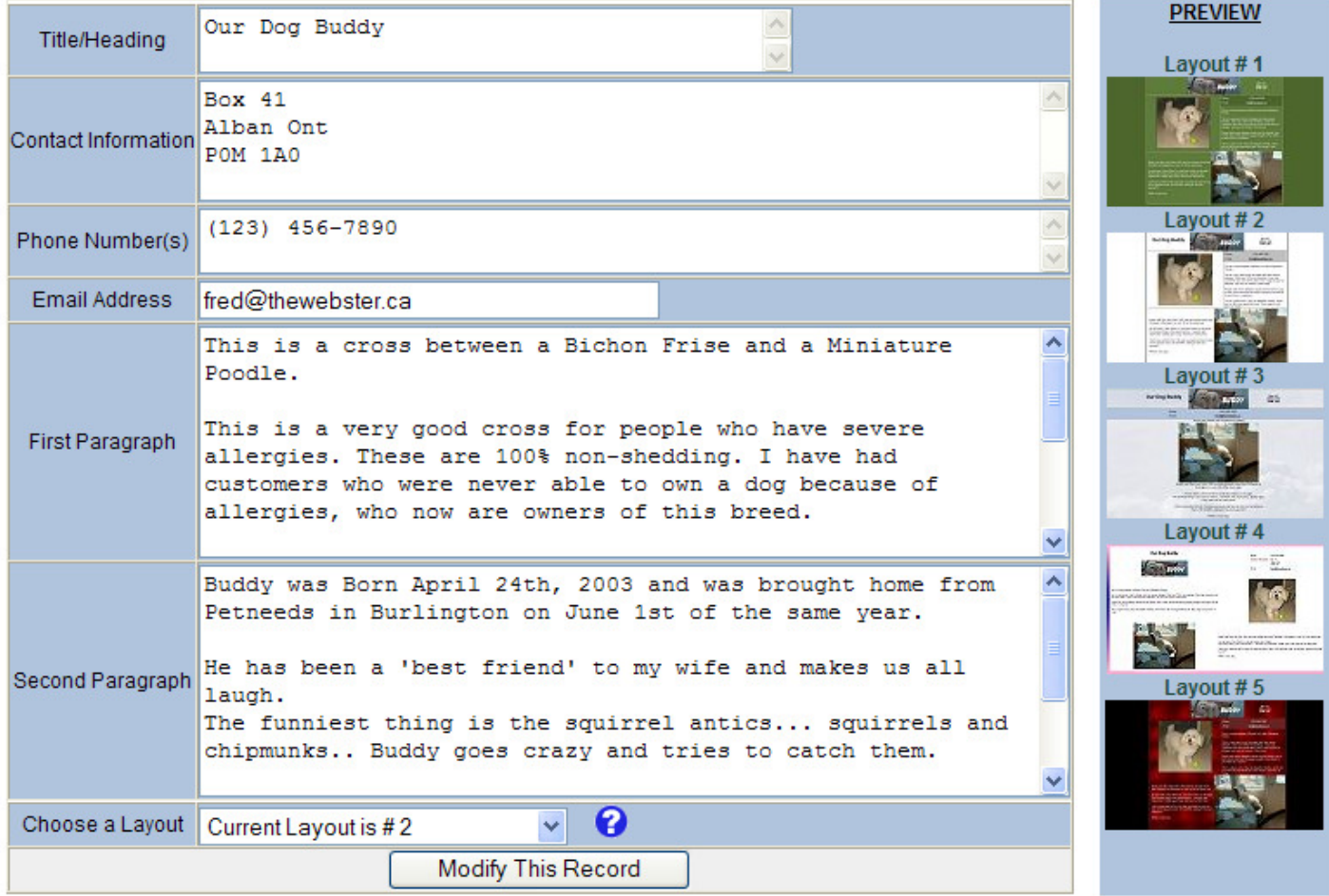

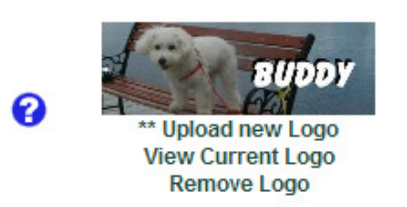

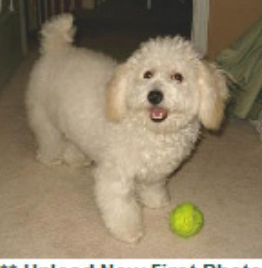

\*\* Upload New First Photo **View Current First Photo Remove First Photo** 

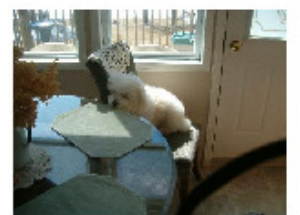

\*\* Upload New Second Photo **View Current Second Photo Remove Second Photo** 

\*\* WARNING - When you click on 'Upload Logo" or "Upload Photo", your existing photo is immediately removed !!

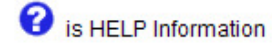

**Your photos can be uploaded and resized using this 'easy ' upload routine.** 

**Simply browse you computer for a photo, double click or press open… Then click on the 'Upload & Resize ' button. The photo is in place and you are returned to the main screen**.

## $\therefore$  Browse an Image to Upload: (width = 400)

(Click here to change width)

C:\Documents and Setti(Browse... Upload & Resize

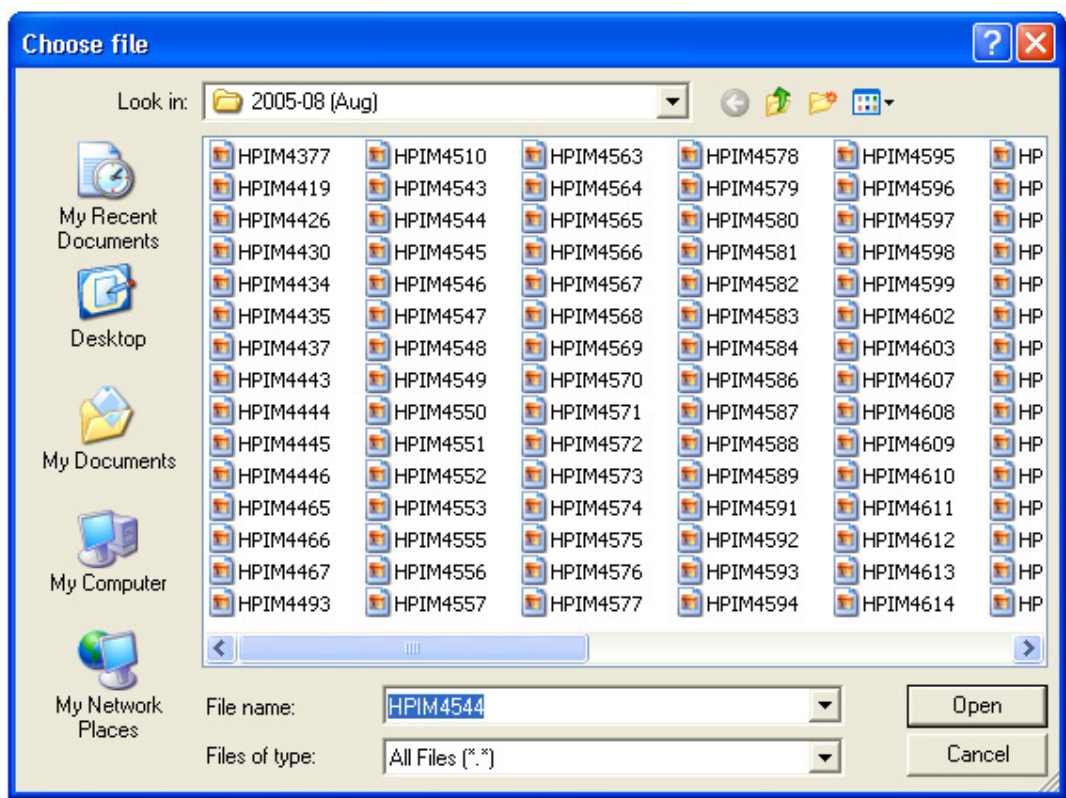

**When you pres the PREVIEW button, you can try the different layouts Here is LAYOUT # 1 for example (more layouts are coming soon !)** 

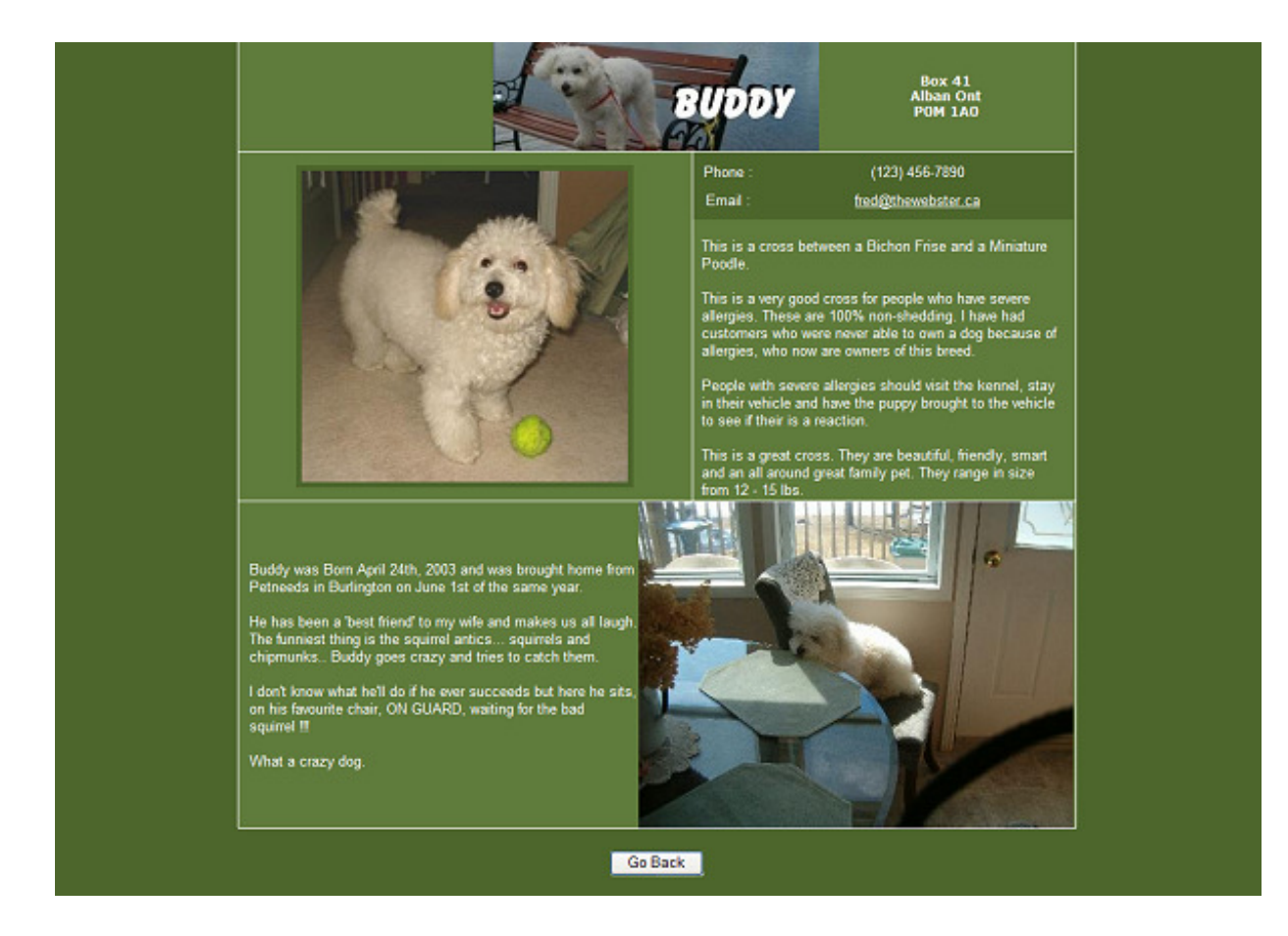

**Choose the layout you wish and save your information**

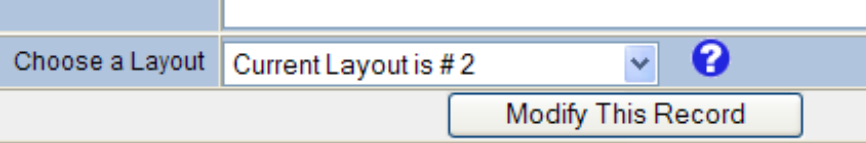

**This information and the photos can be changed as often as you wish. As soon as it is changed, your website (www.yourname.com) will be changed**